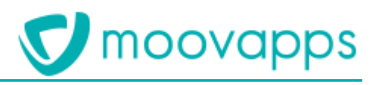

# **MOOVAPPS WORKPLACE**

## **Version 9.0**

# **Première installation**

## **Sommaire**

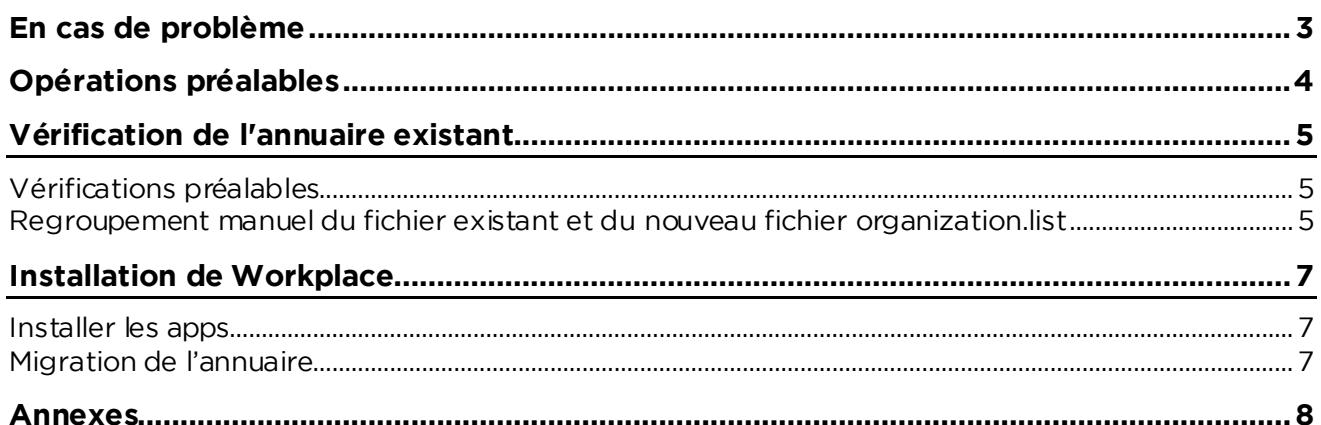

## <span id="page-2-0"></span>**En cas de problème**

Si vous vous trouvez confrontés à un problème qui ne trouve pas de solution dans ce guide, Visiativ<br>met à votre disposition plusieurs outils, complémentaires de la documentation, pour vous permettre de trouver rapidement une réponse à vos questions. de trouver rapidement une réponse à vos questions.

**Support technique – Le site MyMoovapps** site MyMoovapps, à l'adresse suivante : http://www.mymoovapps.net. site MyMoovapps, à l'adresse suivante : http://www.mymoovapps.net.in/www.mymoovapps.net.in/www.mymoovapps.net<br>International production in the second suivante in the second suivante in the second suivante in the second su

> **A** *Remarque – Si vous n'avez pas encore de compte, vous pouvez en faire la demande : rendez-vous sur la page d'accueil du site et suivez les instructions pour vous inscrire.*

## **Les éléments suivants sont à votre disposition sur le site :**

- **Base de connaissances** : recherchez d'abord dans la base de connaissances si, parmi les votre problème.
- votre problème. • **Forums** : ensuite, si votre problème porte sur l'utilisation du produit, sur une adaptation que vous souhaitez réaliser, utilisez les forums. Ils vous permettront de dialoguer en ligne avec les équipes de développement et les autres utilisateurs.
- équipes de développement et les autres utilisateurs. • **Support en ligne** : enfin, pour un problème bloquant et urgent, utilisez le support en ligne en

**Formations et prestations complémentaires** complémentaires.

complèmentaires.<br>NBL é aite anns an Anna N'hésitez pas à nous contacter pour plus de détails.

## <span id="page-3-0"></span>**Opérations préalables**

1. Migrer Moovapps Process dans la dernière version compatible avec la version de Workplace

#### Tableau de compatibilité

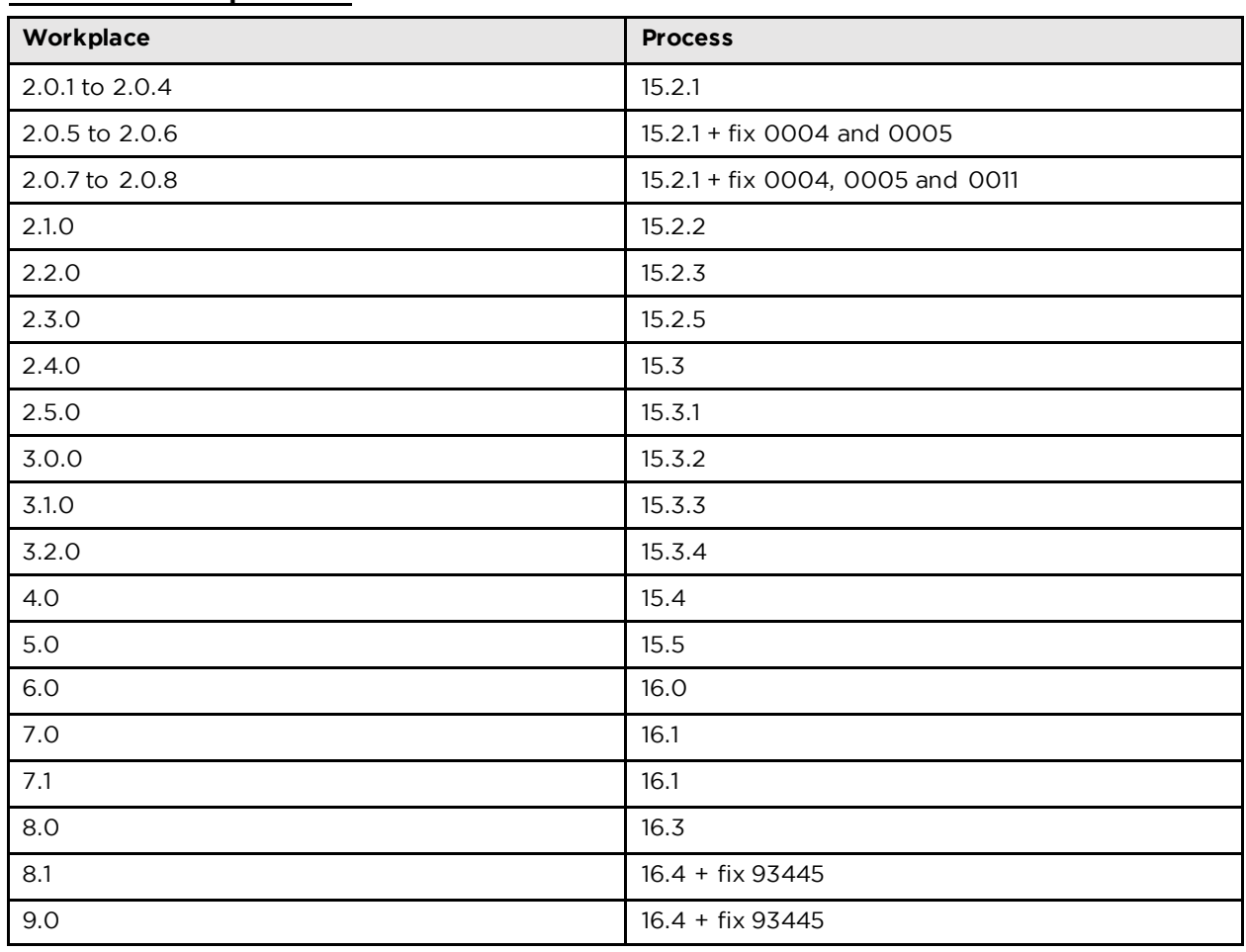

- 2. Faire un backup complet :
- Dossier apps
- Dossier custom
- Base de données
- $\frac{1}{2}$ . Démarrer Moore Moore installation pour effectuer les vérifications pré-installation.

## <span id="page-4-0"></span>**Vérification de l'annuaire existant**

## <span id="page-4-1"></span>**Vérifications préalables**

- 1. Vérifiez qu'il n'y ait pas d'organisation ayant le même nom système qu'une des organisations<br>suivantes :
- Internal<br>• External
- **External**
- Customers
- **Distributors**
- **Suppliers**
- **Collaborators**
- Visiativ\_Consulting

Dans le cas où une organisation porte le même nom, il faut la renommer (nom système).

2. Vérifiez que l'organisation avec le nom système DefaultOrganization est bien à la racine de l'arborescence

Les attributs étendus de l'organisation avec le nom système DefaultOrganization seront perdus. Il faut au préalable les noter afin de pouvoir les recréer manuellement après la migration.

## <span id="page-4-2"></span>**Regroupement manuel du fichier existant et du nouveau fichier organization.list**

Fusionnez le fichier *organization.list* de votre instance avec le fichier *organization.list* fournie dans le répertoire *custom\webapp\WEB-INF\conf\list\directory* du zip d'installation de workplace de la manière suivante: workplace de la manière suivante:

- 1. Copiez la balise *<organization>...</organization>* racine présente dans le fichier
- 2. Collez-la à l'intérieur de la balise organization nommée internal dans le fichier<br>Crasnization list fournie-dans lezin d'installation de workplace (au même niveau que *organization.list* fournie dans le zip d'installation de workplace (au même niveau que l'organisation nommée **internal.subsidiary**).
- 3. Remplacez ensuite le fichier *organization.list* de votre instance par ce nouveau fichier fusionné.

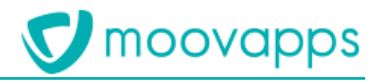

```
<?xml version="1.0" encoding="UTF-8"?>
<!DOCTYPE organization SYSTEM "organization.dtd">
<organization name="root" display name="common.root">
  <organization name="internal" display name="common.internal">
     <organization name="internal.subsidiary" display name="common.internal.subsidiary">
        <organization name="internal.service" display name="common.internal.service">
           <organization name="internal.team" display name="common.internal.team" />
           </organization>
        </organization>
     </organization>
     <!-- Ci dessous, le contenu de votre ancien fichier organization. List -->
     <organization name="societe" display name="common.company">
        <organization name="subsidiary" display name="common.subsidiary">
           <organization name="direction" display name="common.direction">
              <organization name="service" display name="common.service" />
              <organization name="service0" display name="common.service0" />
           </organization>
           <organization name="direction1" display name="common.direction1">
              <organization name="service1" display name="common.service1" />
              <organization name="service2" display name="common.service2" />
           </organization>
        </organization>
     \langle/organization>
  </organization>
  <organization name="external" display_name="common.external">
     <organization name="external.customers" display_name="common.external.customers">
        <organization name="external.customers.category" display_name="common.external.customers.category">
           <organization name="external.customers.company" display_name="common.external.customers.company" />
        </organization>
     </organization>
     <organization name="external.distributors" display_name="common.external.distributors">
        <organization name="external.distributors.category" display_name="common.external.distributors.category">
           </reganization name="external.distributors.company" display_name="common.external.distributors.company" />
        </organization>
     </organization>
     <organization name="external.suppliers" display name="common.external.suppliers">
        <organization name="external.suppliers.category" display_name="common.external.suppliers.category">
           <organization name="external.suppliers.company" display_name="common.external.suppliers.company" />
        </organization>
     </organization>
  </organization>
</organization>
```
## <span id="page-6-0"></span>**Installation de Workplace**

### <span id="page-6-1"></span>**Installer les apps**

1. Décompressez le zip d'installation de workplace dans le dossier racine de votre instance

### <span id="page-6-2"></span>**Migration de l'annuaire**

- 1. Déplacez les organisations existantes à la racine dans l'une des l'arborescences suivantes *DefaultOrganization/Internal* ou *DefaultOrganization/External/...*
- 2. Déplacez les utilisateurs directement présents sous *DefaultOrganization* dans l'arborescence *DefaultOrganization/Internal*

⚠ **Attention : il ne faut pas vider le champ de sélection du type d'organisation avant le déplacement sinon vous allez perdre vos attributs étendus.**

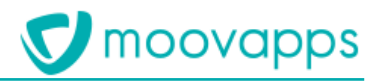

### <span id="page-7-0"></span>**Annexes**

dans le fichier xml *ze\_last\_resources* de *common.base.core* (nouvelle version sans le xml à faire )<br>2)

 $\ddot{\cdot}$ Si vous utilisez une synchronisation LDAP, aucune modification du fichier du fichier du fichier de configuration XML<br>D'autre du fichier du fichier de configuration XML de configuration XML de configuration XML de configura n'est requise.